**Nixfarma**

## Butlletí Setmanal **NIXFARMA SEVEM (II)**

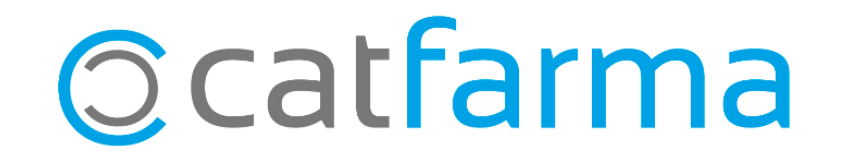

La setmana passada es va explicar què es el Datamatrix i la normativa Europea per la verificació del medicament.

Per comprovar que tenim el nostre **Nixfarma** al dia, hem d'accedir a **Ajuda A prop de Nixfarma** i verificar que la versió actual es la **9.1.2.10.**

A més hem de revisar el **Gestor d'actualitzacions de PULSO** i comprovar que totes les actualitzacions publicades i les versions de BOTPLUS estiguin al dia. Si no, s'han de processar.

També és importat que el registre de **RegistroFarma** també estigui fet d'acord a les instruccions enviades pel col·legi.

2

Aquesta setmana veurem com activar el sistema SEVeM a **Nixfarma.**

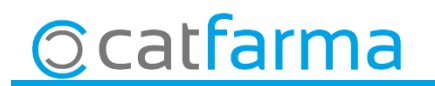

· Activació de SEVeM. **REALITZAR A PARTIR DEL DIA 9 DE FEBRER**, accedir a **Configuració Empresa Paràmetres SEVeM**.

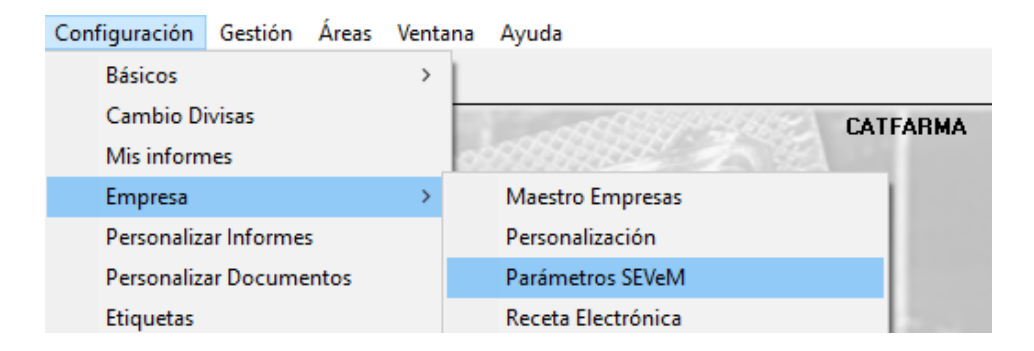

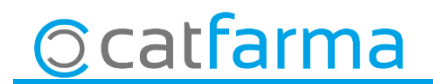

#### · Un cop a **Paràmetres SEVeM**. A la pestanya **General**:

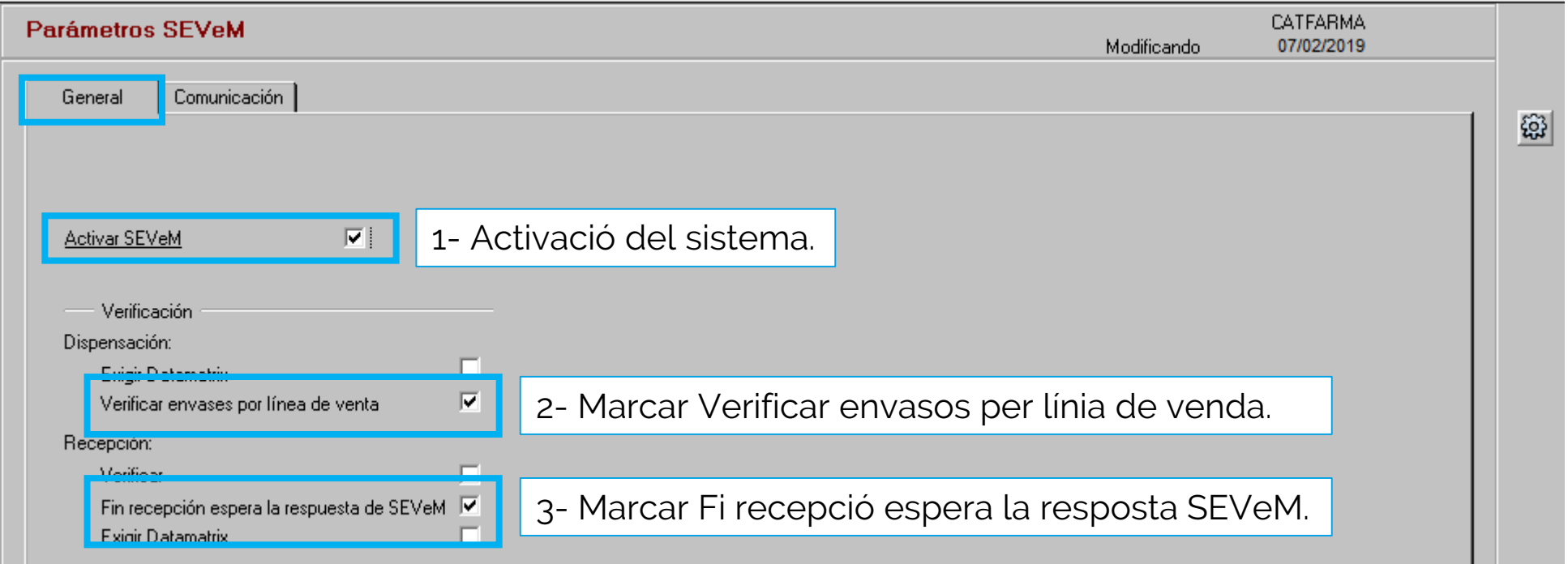

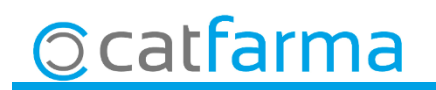

· Per últim hem d'activar el **Monitor SEVeM**:

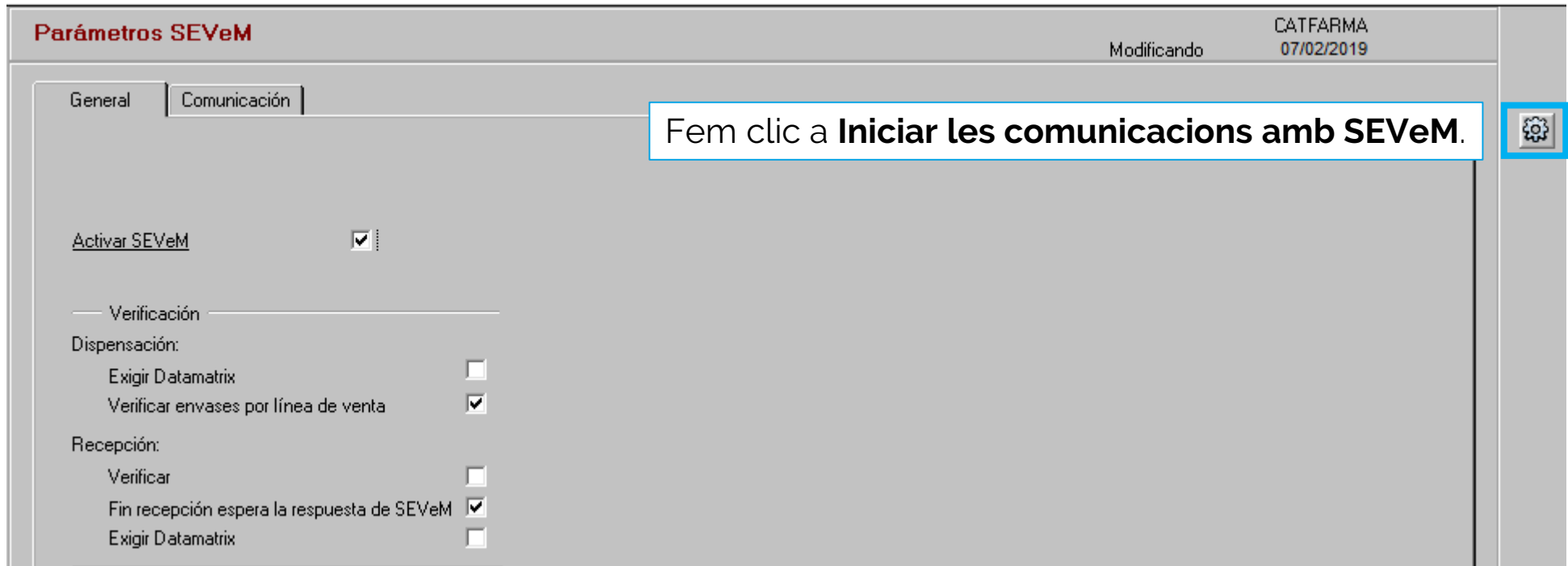

Un cop iniciat es veurà a la barra de tasques una icona de l'estat de la connexió amb Nodofarma.

■ 副四名多 ■ 22:41

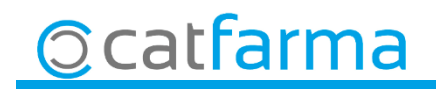

El monitor del Nodofarma amb diferents color ens indica en quina situació es troba:

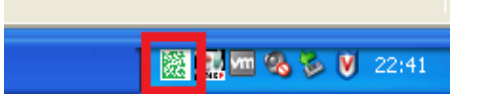

- **Síncron.** Les respostes de SEVeM es reben de forma immediata 鑫
- **Asíncron.** Les respostes del SEVeM no es reben a la petició. Es reben passat 10 minuts 毉
- **Error**. El procés de comunicació en el servidor de **Nixfarma** esta detingut 龖
- 龖 Error de la comunicació del SEVeM.

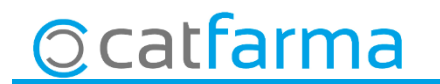

· Ara dins de **Paràmetres SEVeM**. Accedim a la pestanya **Comunicació**:

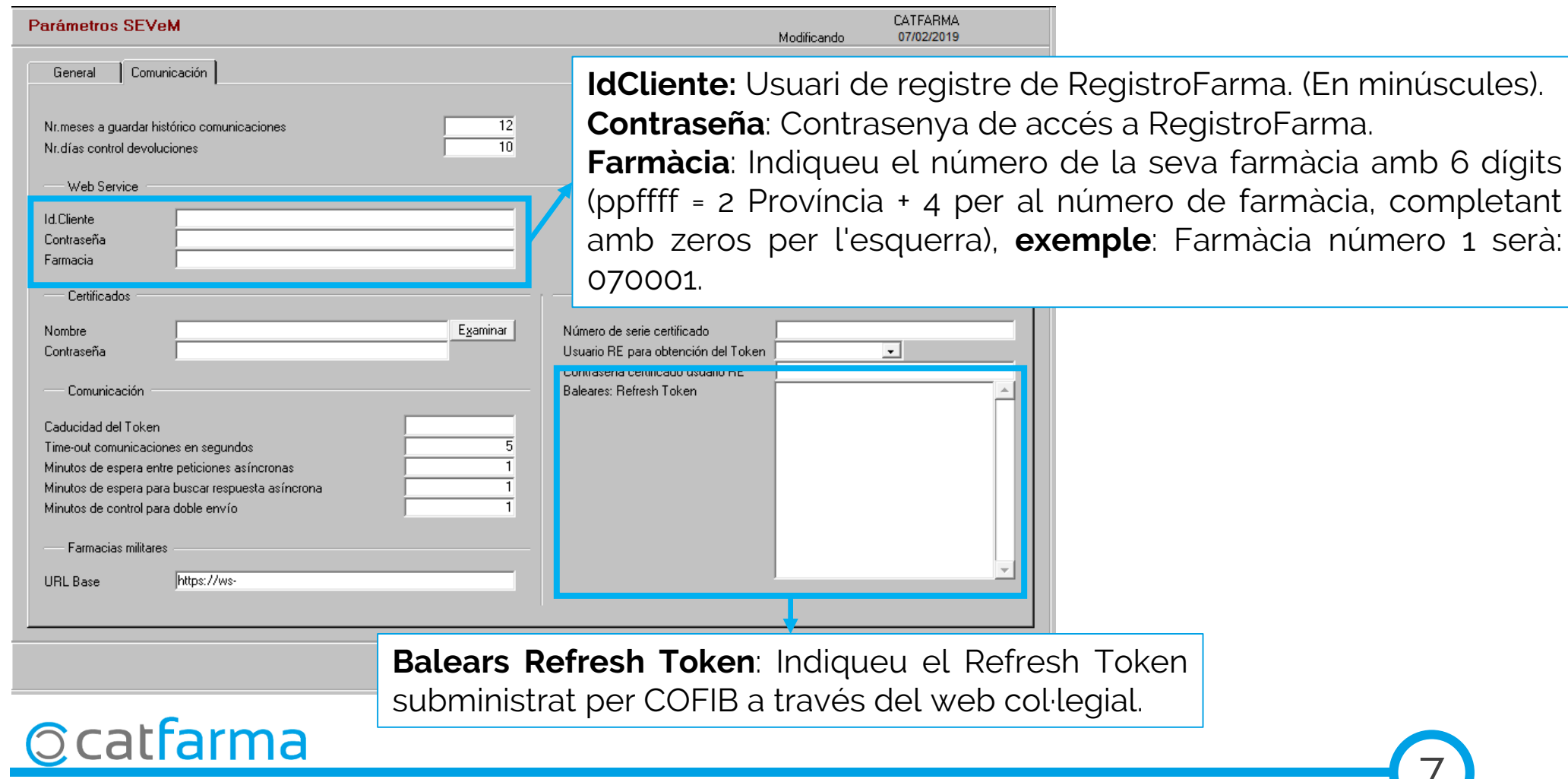

· Quan entreu als punts de venda per primer cop després d'activar el Monitor, sortirà un missatge per instal·lar una aplicació:

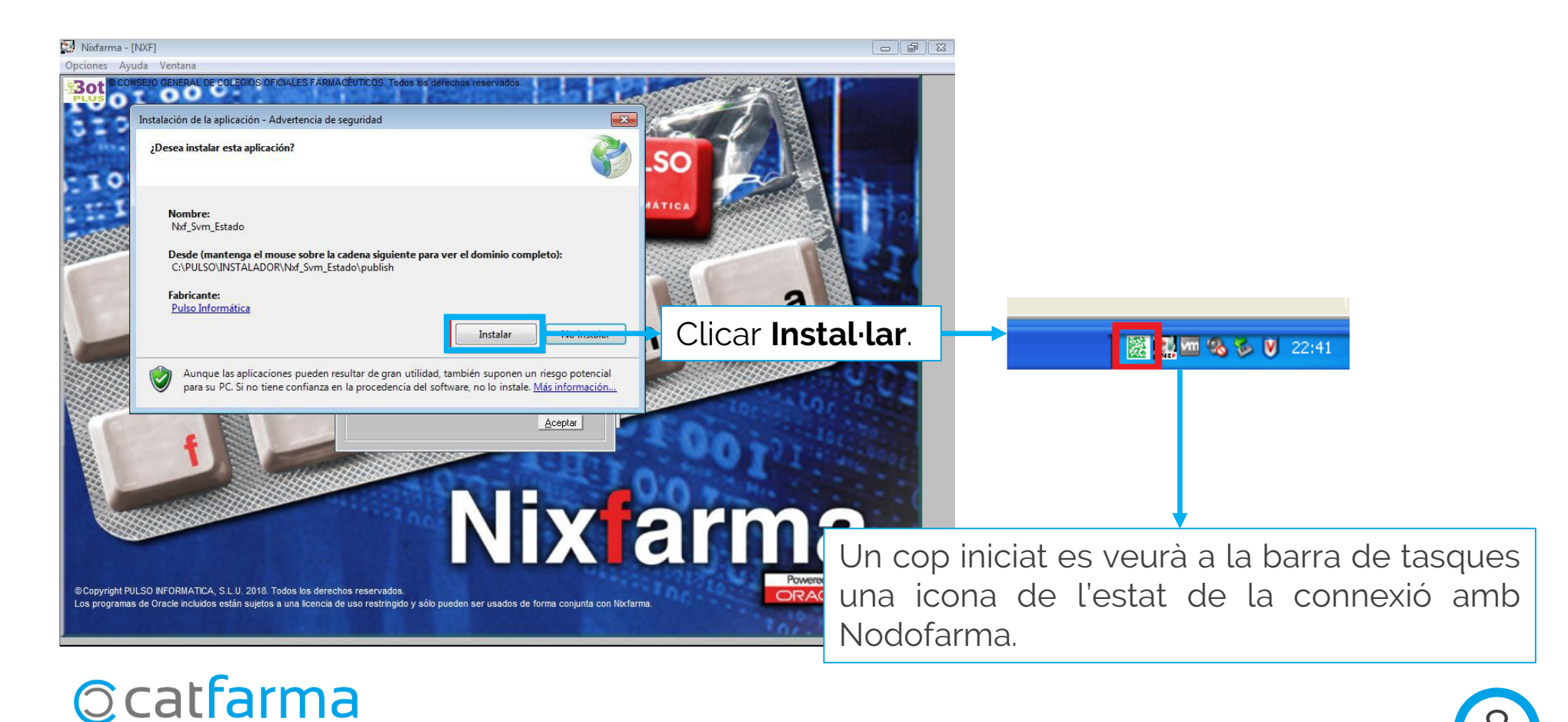

· Com funciona a la venda. Primer els productes que només porten codi de barres, es passa el codi com sempre i els que portin codi de Datamatrix s'ha de llegir el codi Datamatrix:

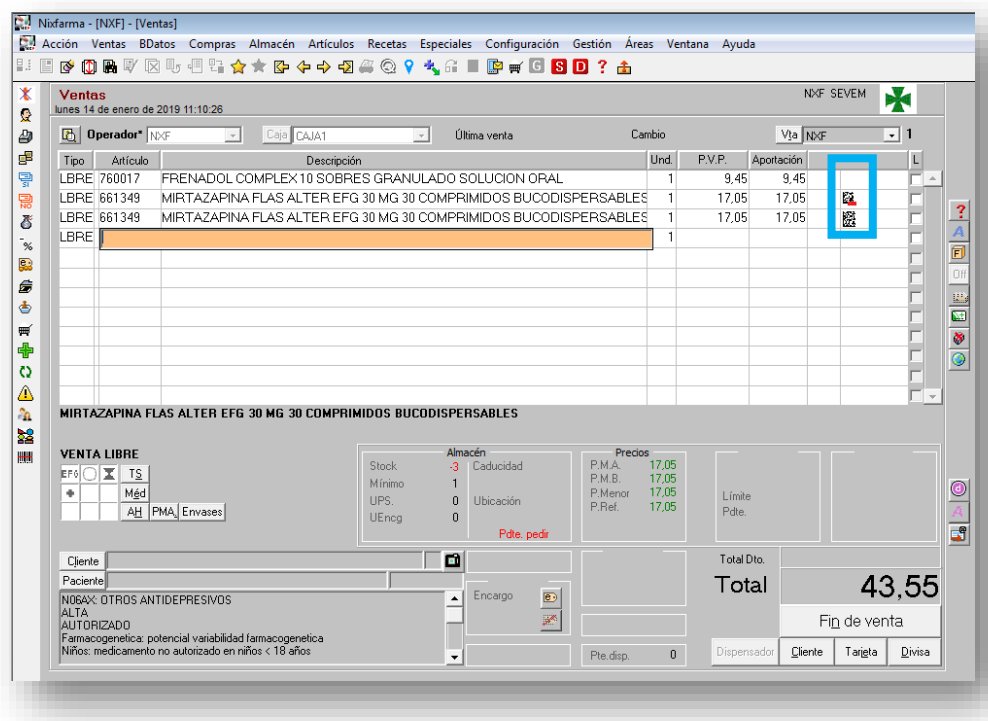

Ens podem trobar amb tres casos:

:Sense icona, és un producte que no te codi Datamatrix

**Et** :Un producte que te Datamatrix però hem passat el codi de barres.

**| ※** :Producte amb Datamatrix i hem passat el codi Datamatrix.

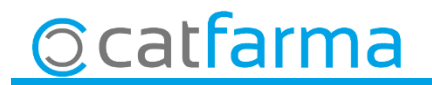

· En cas de que ens surti alguna línia amb la icona  $\mathbb{R}$  hem d'accedir al botó d'Envasos per llegir el codi Datamatrix correcte.

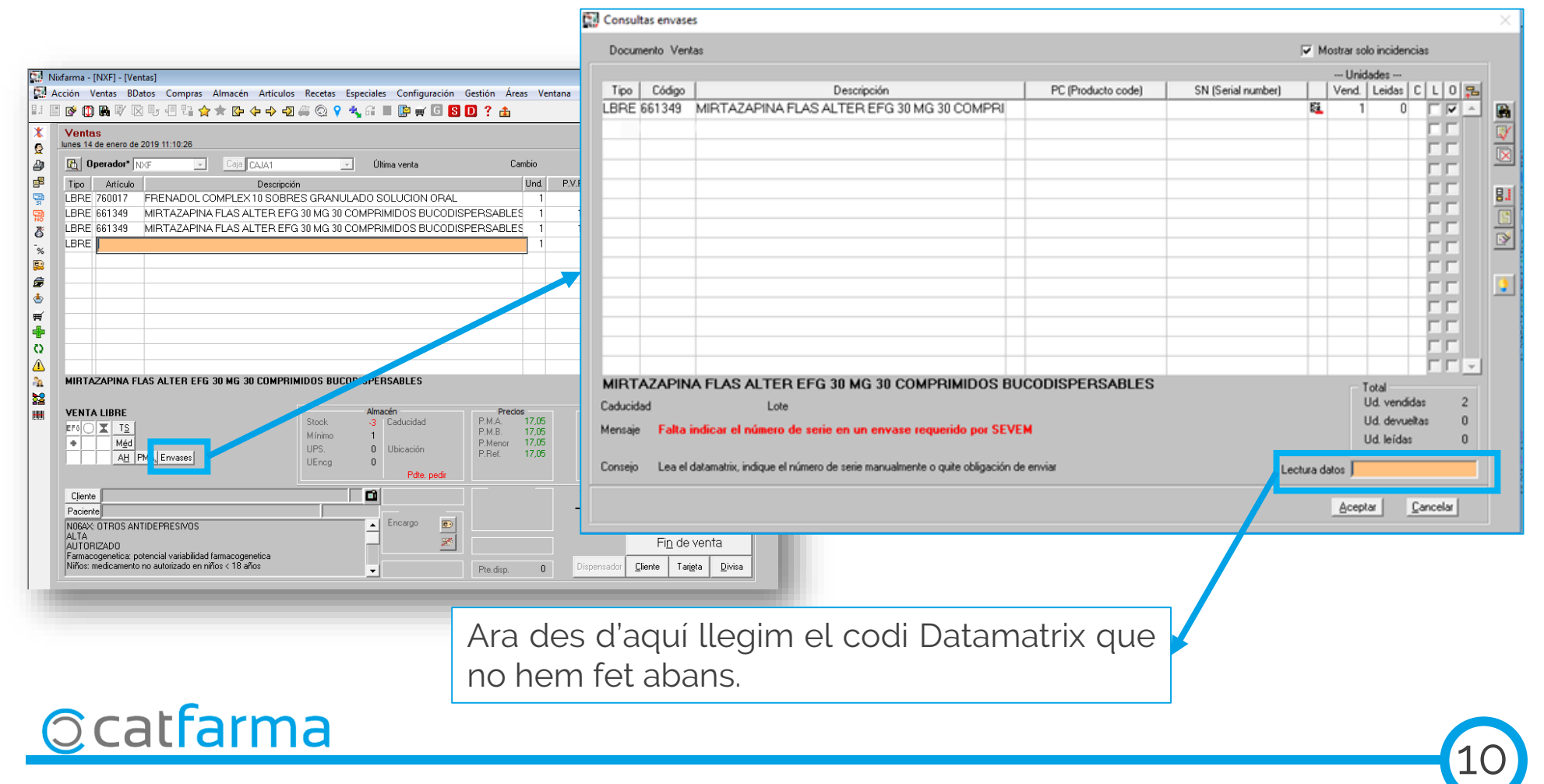

· Un cop passem el producte per la venda, aquest es verifica automàticament:

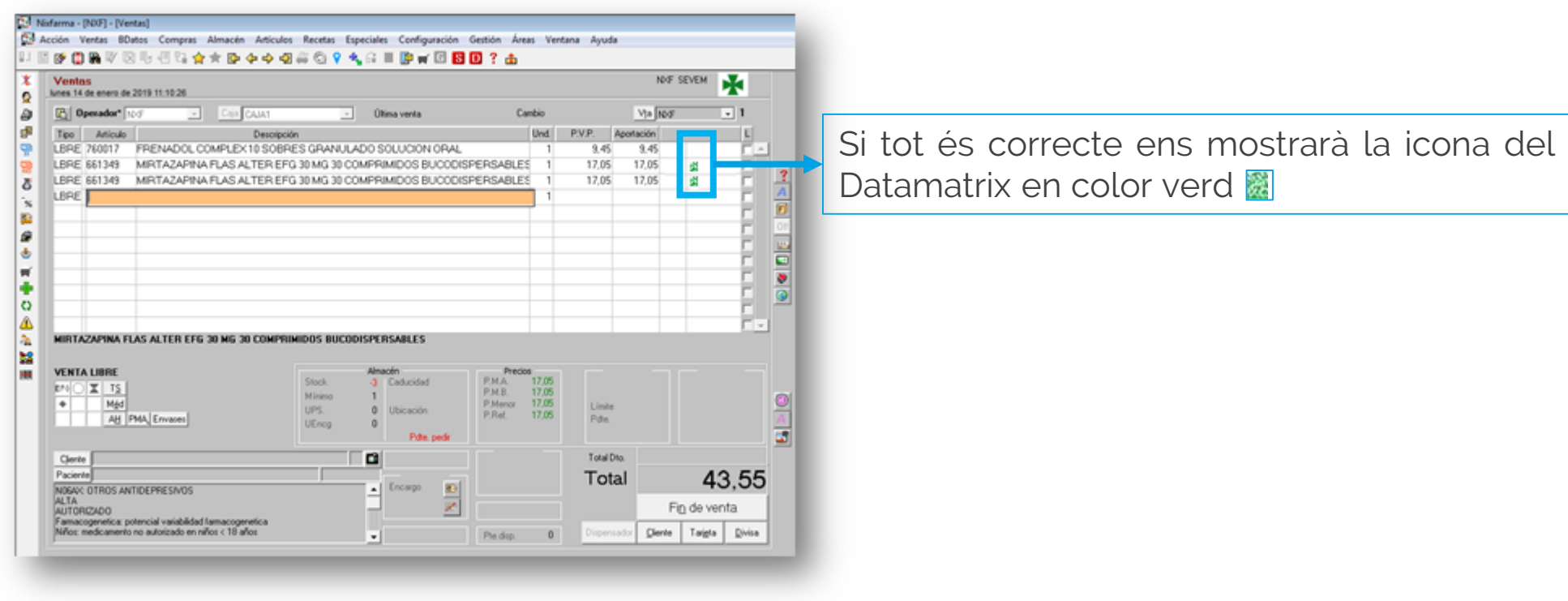

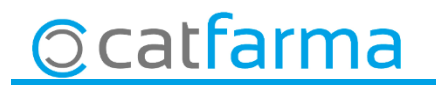

· Al finalitzar la venda, automàticament, es comunicarà amb el SEVeM i ens mostrarà el missatge:

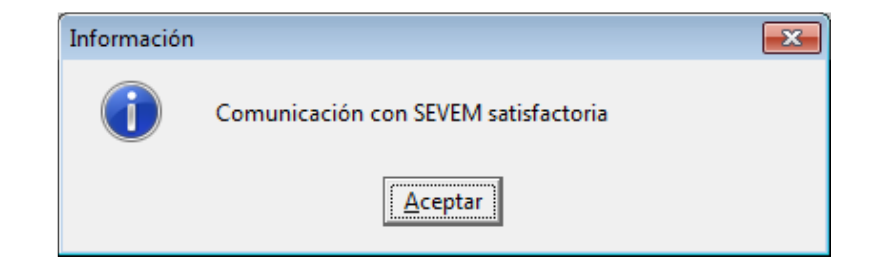

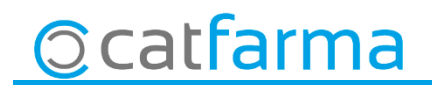

Avisem que qualsevol producte que es passa a través del codi DATAMATRIX tenim 10 dies per fer l'anul·lació d'aquest producte. Un cop passat aquests 10 dies serà impossible fer l'anul·lació.

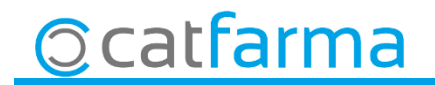

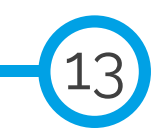

### **LINKS D'INTERÈS D'INFORMACIÓ DEL SEVeM**

[Presentació \(PULSO\)](https://catfarma.net/wp-content/uploads/trego-childtheme/2019/02/SEVeM_EIV.pdf)

[Butlletí 01/02/2019 NIXFARMA SEVeM \(I\)](https://catfarma.net/wp-content/uploads/trego-childtheme/2019/02/SEVeM1.pdf)

[Documentació PULSO Nixfarma SEVeM](https://catfarma.net/wp-content/uploads/trego-childtheme/2019/02/Nixfarma_SEVeM.pdf)

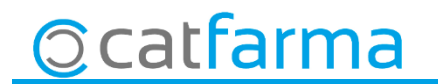

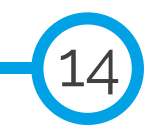

divendres, 8 febrer de 2019

# **SEMPRE AL TEU SERVEI Bon Treball**

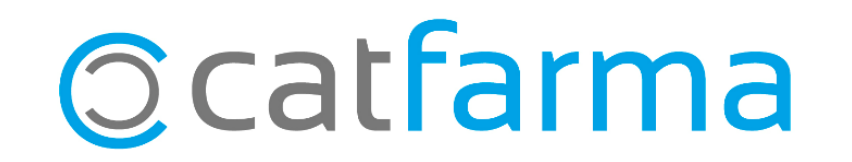